## **Konfigurácia aplikácie**

Po výbere položky **New application** z ponuky, ktorá sa zobrazí po stlaení pravého tlaidla myši v strome nad symbolom **Applications**, sa zobrazí nasledujúce okno:

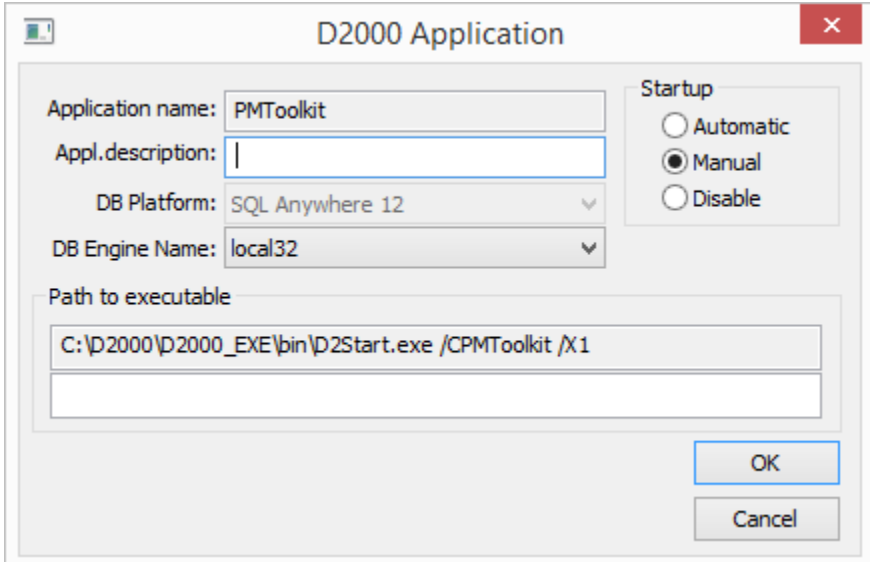

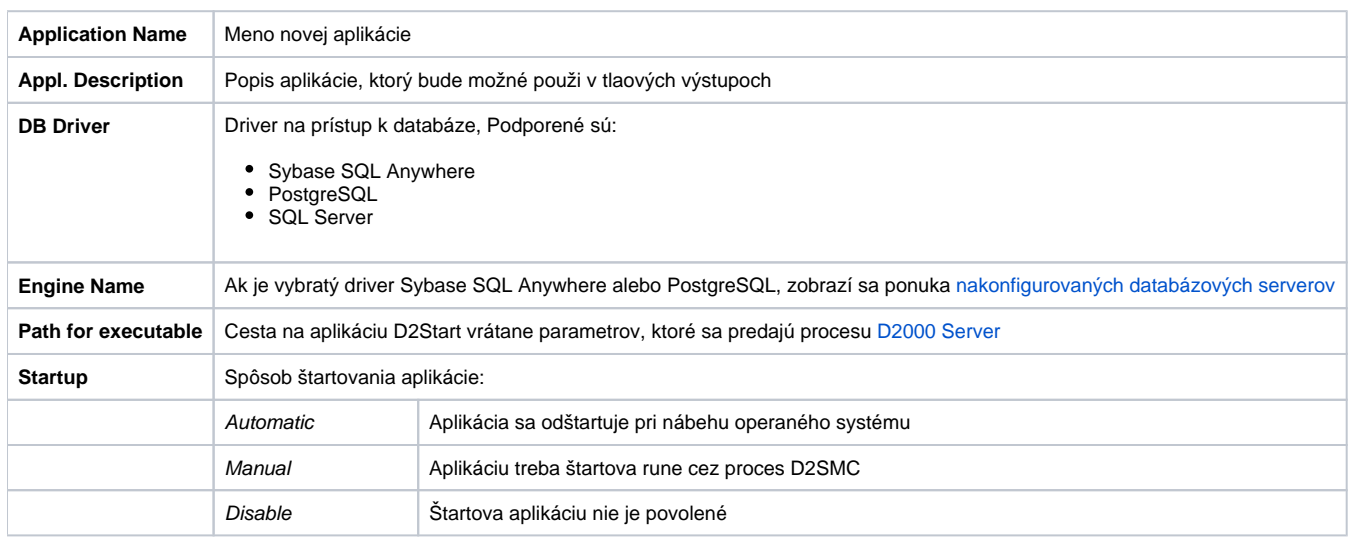

## Poznámka:

Zmeni názov aplikácie a databázový driver je možne len pri konfigurácii novej aplikácie. Ak sa jedná o modifikáciu existujúcej, tieto políka budú zakázané.

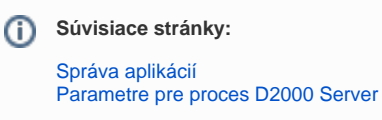